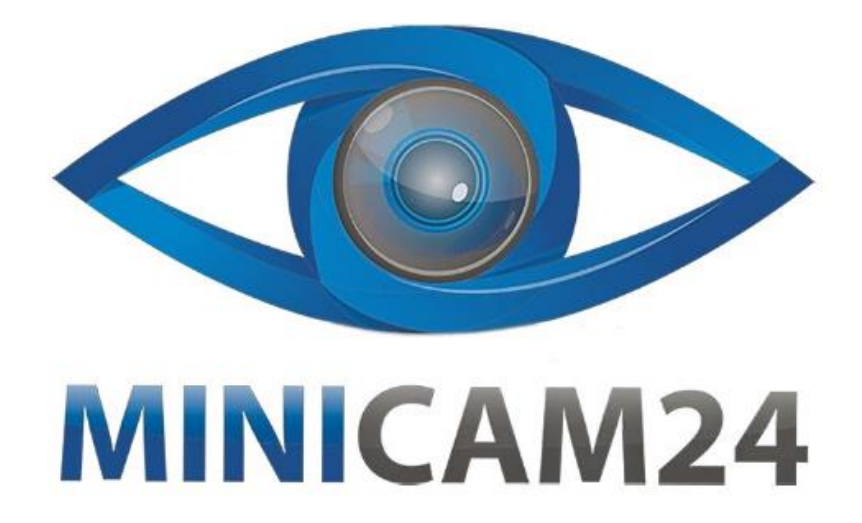

# **РУКОВОДСТВО ПОЛЬЗОВАТЕЛЯ**

# **Проектор BYINTEK U80 1080 Full HD 4K**

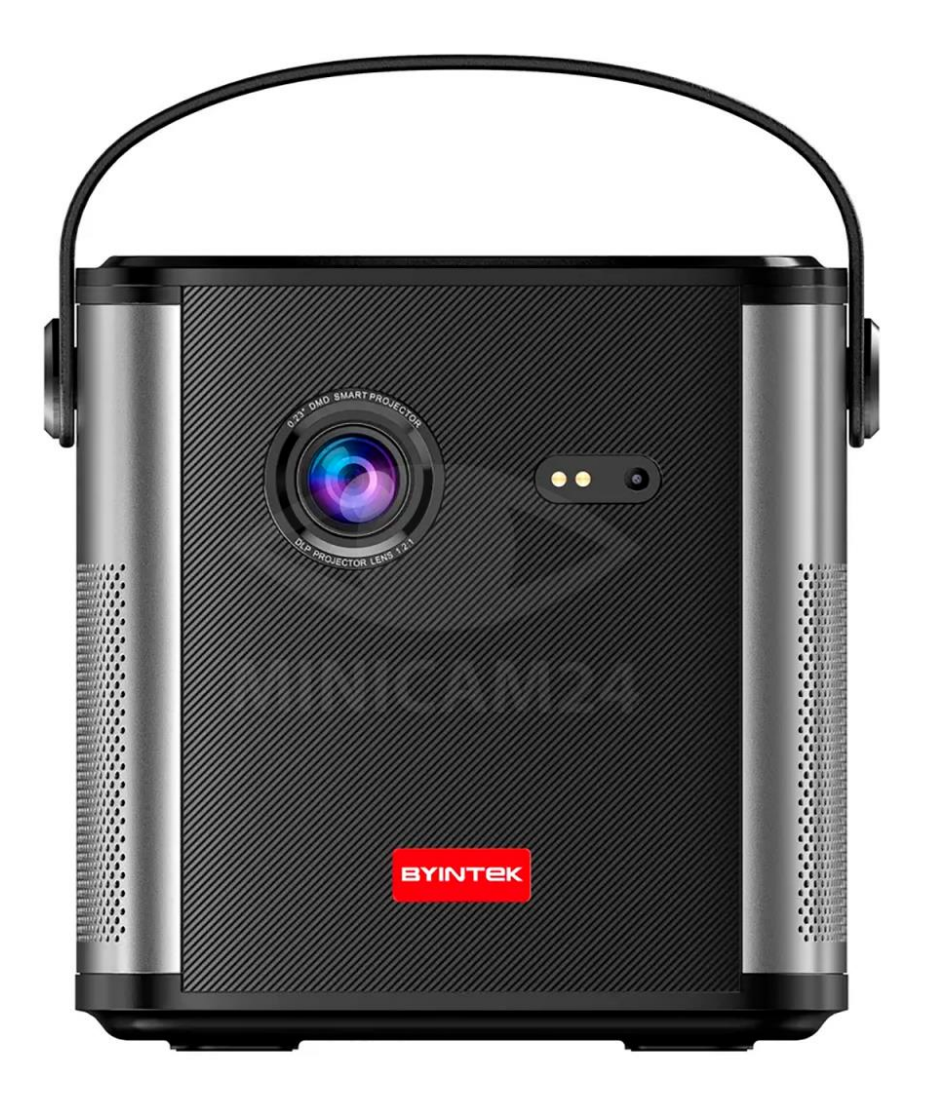

#### **Введение**

Перед началом использования данного устройства, пожалуйста, внимательно прочтите руководство пользователя для обеспечения правильной эксплуатации изделия и предотвращения его повреждения.

В целях усовершенствования продукта программное обеспечение, конструктивные особенности устройства и содержание данной инструкции могут быть изменены без предварительного уведомления.

Производитель и дистрибьюторы данной продукции не несут ответственности за повреждения корпуса устройства, а также за ущерб, причиненный вследствие неправильной или несоответствующей эксплуатации пользователем.

# **Меры предосторожности**

- 1. Во время работы проектора запрещается блокировать воздушные отверстия, чтобы избежать повреждения внутренних электронных устройств из-за недостаточного охлаждения.
- 2. Чтобы защитить ваши глаза от повреждения, не смотрите прямо на объектив проектора.
- 3. Чтобы избежать повреждения объектива, не используйте бумагу, обычную ткань и другие средства для очистки, пожалуйста, используйте безворсовую ткань или протрите объектив чистым спиртом очень аккуратно, либо специальной жидкостью для оптики.
- 4. Пожалуйста, убедитесь, что проектор используется в сухом и проветриваемом месте.
- 5. Не храните проектор в перегретом или переохлажденном месте. Слишком высокая, как и слишком низкая температура сокращает срок службы электронных компонентов. Допустимо храненить и использовать проектор при температуре от 0 °C до 40 °C.
- 6. Не помещайте проектор в какое-либо нагревательное оборудование (например, сушилку, микроволновую печь и т. д.) для сушки;
- 7. Не бросайте и не роняйте проектор с высоты, чтобы избежать повреждения оборудования.
- 8. Рекомендуется использовать прилагаемый к продукту адаптер питания.
- 9. Если во время использования купленного вами продукта у вас возникнут проблемы, отправьте его на ремонт, не разбирайте его без разрешения. Обратитесь за помощью к персоналу компании для послепродажного обслуживания. Самостоятельный ремонт и вскрытие устройства аннулируют гарантийные обязательства продавца

Если содержание руководства не соответствует реальному устройству, опирайтесь на реальное устройство. Если у вас есть возражения по содержанию руководства, пожалуйста, подайте письменное возражение в течение семи дней после покупки, в противном случае вы считаетесь согласившимися, понявшими и принявшими всё содержание данного руководства.

### **Использование**

**Для версии проектора без батарей:**

После подключения адаптера питания к сети коротко нажмите кнопку включения на проекторе или кнопку на пульте ДУ на 1 секунду,, чтобы включить проектор.

Когда проектор включен, коротко нажмите кнопку включения на проекторе или кнопку на пульте ДУ на 1 секунду, на экране проекции появится выбор опции "Выключение", подтвердите выключение.

#### **Для версии с батареей**

Нажмите и удерживайте кнопку включения на корпусе проектора, либо на пульте дистанционного управления в течение 3 секунд, чтобы включить или выключить проектор.

У данной версии есть два варианта работы: от батареи или от сети, у каждого из варианта свой цвет индикатора работы.

Об индикаторе:

- При работе от батарей индикатор горит ровным синим светом.
- При низком уровне заряда батарей, индикатор мигает красным.
- Во время зарядки индикатор медленно мигает зеленым.
- При полной зарядке индикатор горит зеленым.

# **Фокусировка**

#### **Автоматическая фокусировка изображения**

- 1. Проектор автоматически фокусируется при каждом включении;
- 2. После перемещения проектора он может оценить положение с помощью внутреннего Gсенсора и автоматически отрегулировать фокусное расстояние проекции, чтобы изображение оставалось четким. Наклоните его на 45° по вертикали (вверх и вниз), чтобы активировать автофокус проектора.
- 3. Если после перемещения экран стал нечеткий и вы хотите отключить автофокусировку на проекторе, перейдите в «Настройки» (Settings) — «Настройка трапецеидальных искажений» (Keystone Setting) — «Настройка фокуса» (Focus setting) — «Автофокусировка» (Auto Focus) и переведите переключатель автофокусировки в настройках в положение выключено.

Из-за различий в личном визуальном восприятии могут быть различия в оценке четкости проекционного экрана.

Вы можете использовать кнопку фокусировки на пульте дистанционного управления, чтобы внести небольшие корректировки в четкость проецирования и добиться наилучшего качества изображения для вашего проектора.

### **Ручная настройка фокуса изображения**

При просмотре изображения вы можете с помощью пульта дистанционного управления регулировать четкость проекционного экрана.

- 1. Быстрая фокусировка: нажмите и удерживайте кнопку «F+» «F-» на пульте дистанционного управления, настройка фокусировки появится и быстро изменится на интерфейсе проекции.
- 2. Точная фокусировка: непрерывно нажимайте кнопку «F+» «F-» на пульте дистанционного управления, и настройка фокусировки на интерфейсе проекции будет меняться в зависимости от частоты щелчков.

# **Пульт ДУ**

Совместите пульт дистанционного управления с проекционным экраном, нажмите и удерживайте кнопки «<» и «>» на пульте дистанционного управления в течение 3 секунд, чтобы завершить сопряжение пульта дистанционного управления по Bluetooth.

\*При первом использовании проверьте заряд батареи и завершите сопряжение за 5 минут;

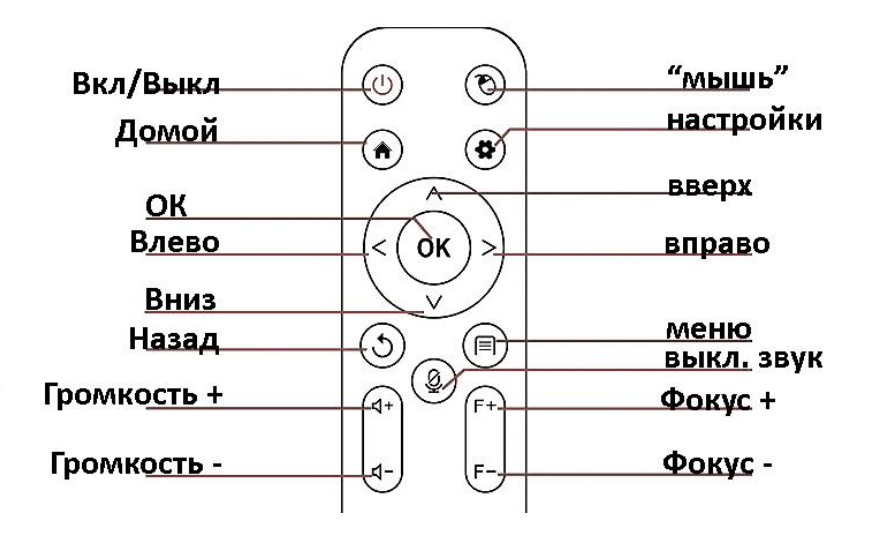

Чтобы получить доступ к полному руководству пользователя, выберите на домашнем экране пункт User Manual.

**Если у вас остались вопросы по использованию или гарантийному обслуживанию товара, свяжитесь с нашим отделом технической поддержки. Для этого запустите WhatsApp. Нажмите на значок камеры и отсканируйте QR-код камерой смартфона.**

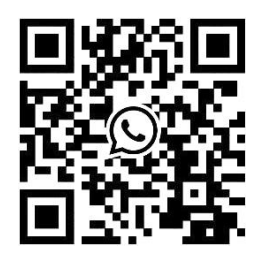

**Приятного использования!**